# 添加套餐

目录 [Hide]

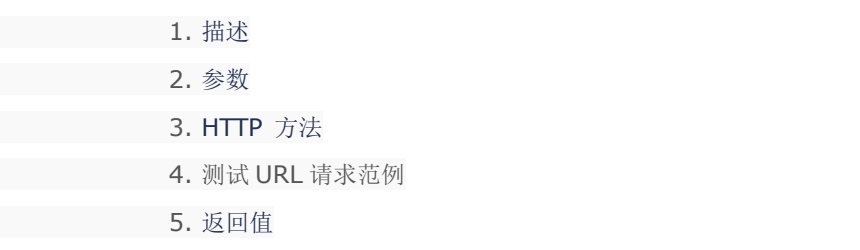

## 描述 [Top](http://manage.india.resellerclub.com/kb/answer/804)

为指定域名购买 VPS 主机套餐

### 参数 [Top](http://manage.india.resellerclub.com/kb/answer/1577)

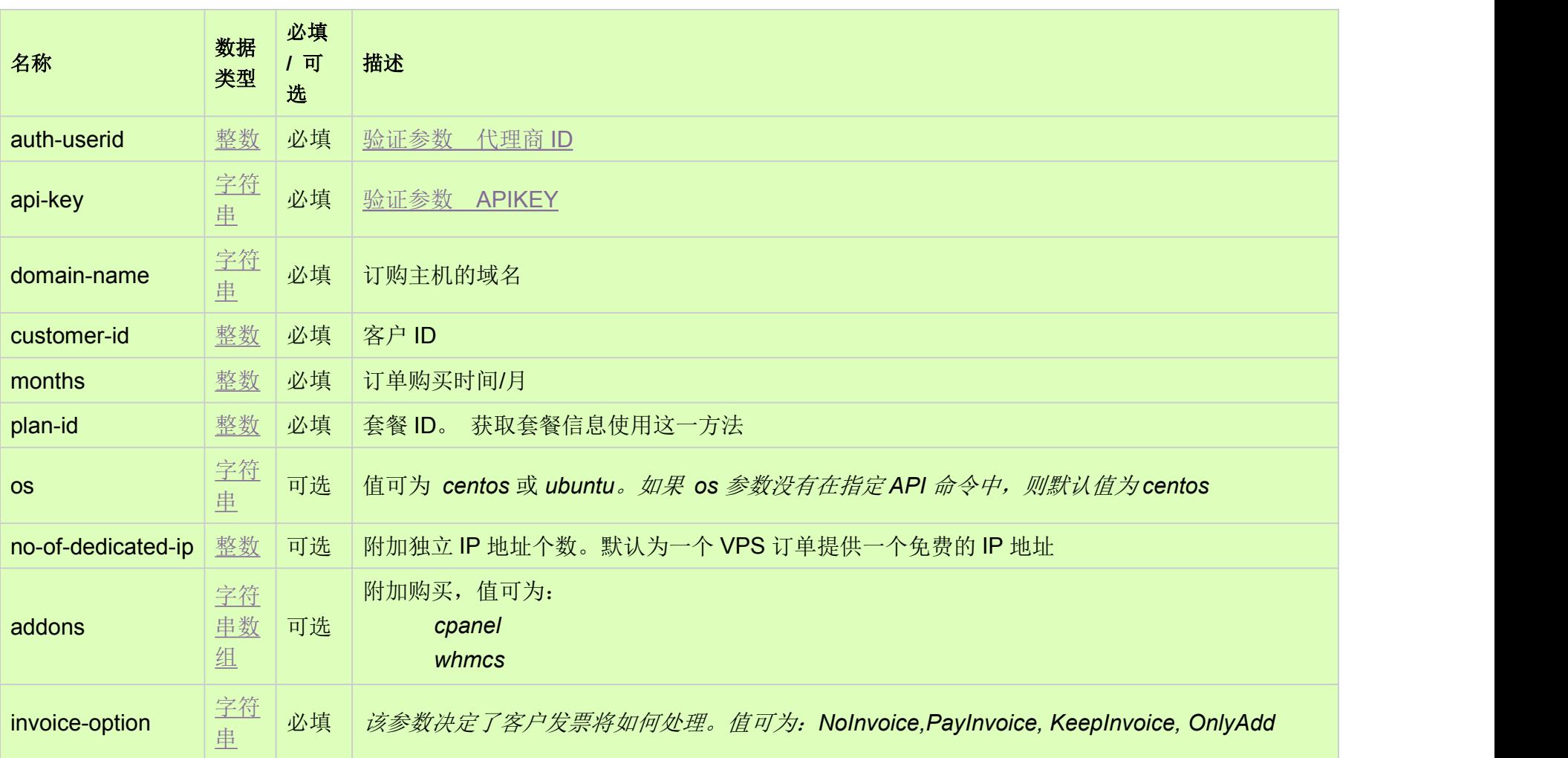

### 测试 URL 请求范例 [Top](http://manage.india.resellerclub.com/kb/answer/1577)

**US Server**

https://test.httpapi.com/api/vps/linux/us/add.json?auth-userid=0&api-key=key&domain-name=name&customer-id=0&months=0&p lan-id=0&invoice-option=NoInvoice

#### **India Server**

#### https://test.httpapi.com/api/vps/linux/in/add.json?auth-userid=0&api-key=key&domain-name=name&customer-id=0&months=0&pl an-id=0&invoice-option=NoInvoice

- 域名
- VPS 订单的订单 ID
- 操作类型
- VPS 订单添加操作的描述
- 订单添加操作的操作 ID
- VPS 订单添加的操作状态
- VPS 订单添加状态的描述
- VPS 订单添加发票的发票 ID
- 代理商账户的销售货币单位
- 以销售货币为单位的交易额
- 以销售货币为单位的未完成交易额
- 与 VPS 订单相关的客户 ID

#### 返回值 [Top](http://manage.india.resellerclub.com/kb/answer/1577)

返回值包含如下信息:

如果有任何错误,状态值返回 ERROR 并附带一条错误信息